**CLOCKWORK ACCESSING STUDENT ACCOMMODATION LETTERS** 

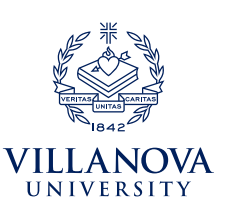

**ClockWork** is a secure, web-based tool through which professors can access and review accommodation letters for students enrolled in their courses. Both Learning Support Services (LSS) and the Office of Disability Services *(ODS) will use ClockWork to communicate with faculty about students' accommodations and tests.* 

All professors, including adjunct faculty, can use **ClockWork** to:

- View, acknowledge, and print student accommodation letters
- Confirm and edit test details
- Upload tests

## **ACCESSING ACCOMMODATION LETTERS**

- 1. Students will send their accommodation letters to each professor via ClockWork. You will receive an email notifcation when one of your students submits an accommodation letter. To review the letter, follow the link in the email or go to *[ClockWork: Professor Login](https://vuclockwrk.villanova.edu/ClockWork/user/instructor/default.aspx)* through **[myNOVA](https://mynova.villanova.edu/)**.
- 2. Select the **Accommodation letters** tab and log in using your Villanova username and password.
- 3. Select the **View letter** link in the row corresponding to the student letter you want to view and confrm receipt.
- 4. Select the **Review PDF letter** button to view the student's accommodation letter. You may save or print a copy of this letter for your records. You may also return to ClockWork to review the letter in the future. *Please Note: The*  students' letter will specify which office the student is registered with and who you should contact if you have any *questions.*
- 5. Once you have carefully read the information detailed in the letter, select the check box to acknowledge that you received and reviewed the accommodation letter. Select the **Submit** button. *Please Note: Acknowledging the letter is a required step to confrm you've read the student's letter.*
- 6. A screen will appear indicating that you have confrmed receipt of the accommodation letter. Please feel free to reach out to the student or LSS and/or ODS with any questions you may have about how the accommodations need to be implemented in your course.
- 7. You may return to the **Accommodation letters** tab at any time to access the letters that have been shared with you. The **Your confrmation** column lists the date that you confrmed receipt of the accommodation letter. A blank entry indicates that you have not yet confirmed receipt for that letter.

## **IMPORTANT THINGS TO REMEMBER**

• Professors and students are expected to discuss accommodations to ensure all parties are clear on what is needed.

 If you have any questions or require assistance please contact **LSS:** learning.support.services@villanova.edu | 610-519-5176 **ODS:** ods@villanova.edu | 610-519-3209